#### **SE CONNECTER DL DEPUIS UN ORDINATEUR DOMILINK**

**DOMILINK HAD** 

Pour un patient HAD, rdv sur : **[domilink.santeservicebayonne.com/DomilinkHAD](https://domilink.santeservicebayonne.com/DomilinkHAD)**

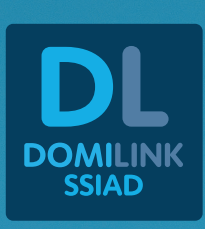

Pour un patient SSIAD, rdv sur : **[domilink.santeservicebayonne.com/DomilinkSSIAD](https://domilink.santeservicebayonne.com/DomilinkSSIAD/)**

Depuis votre **ORDINATEUR,**  accédez aux DPI de vos patients via **DOMILINK.**

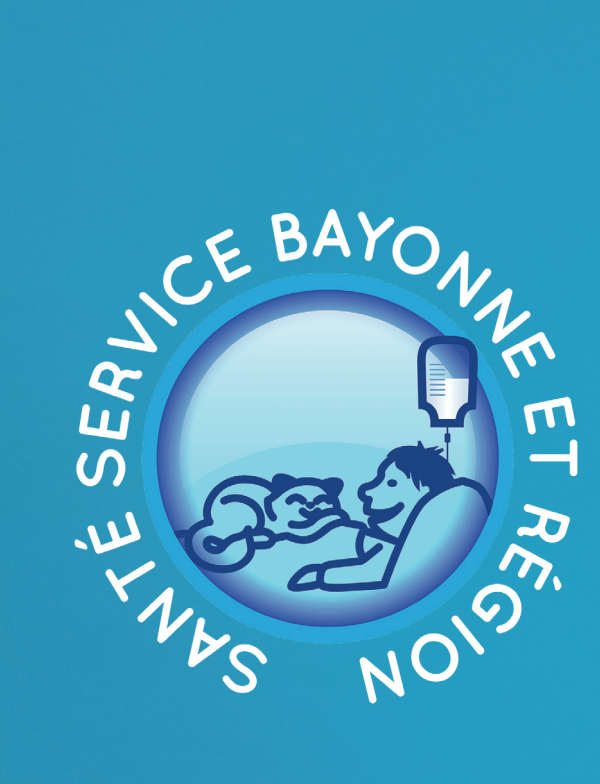

#### VOTRE LOGICIEL ANTHADINE.NET SE RÉINVENTE ET **DEVIENT DOMILINK HAD**

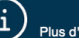

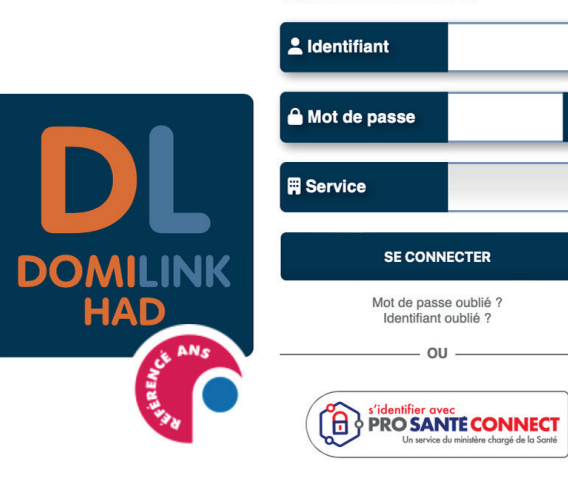

Litilisateurs connectés : 18

### Connectez-vous directement avec votre carte CPS via **PRO SANTÉ CONNECT**.

Vous pouvez aussi obtenir vos identifiants via notre service informatique :

#### **05 59 50 31 18 informatique@santeservicebayonne.fr** MSSanté : **informatique@santeservicebayonne.mssante.fr**

## **Et sur le téléphone ?**

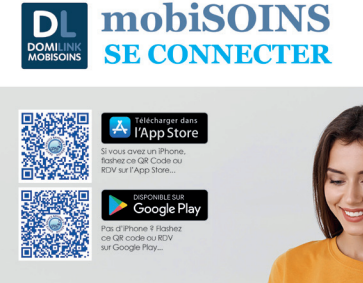

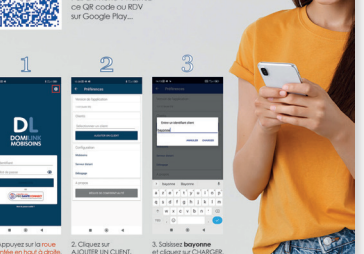

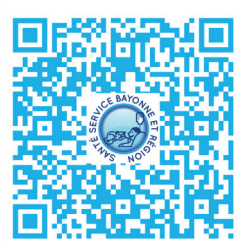

Pour obtenir des infos sur l'appli mobiSOINS, scannez ou cliquez ce QR code, ou RDV sur [santeservicebayonne.fr](https://www.santeservicebayonne.fr/espaces-pros/mobisoins.html) (ESPACES PROS).

# **ASSISTANCE 05 59 50 31 18**

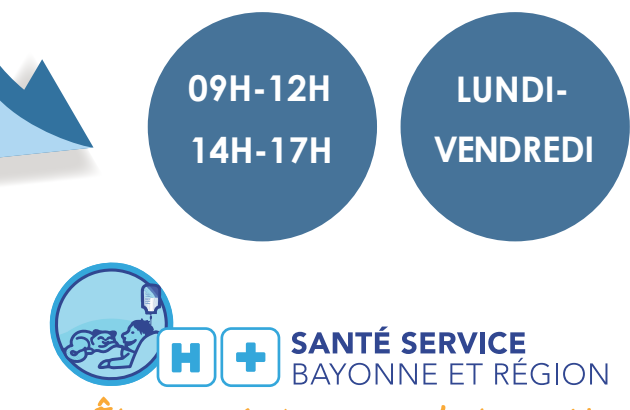

Etre soigné chez vous, c'est possible